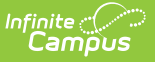

## **Special Ed Progress Option Setup**

Last Modified on 04/01/2025 2:04 pm CDT

## Tool Search: Progress Options

The Special Ed Progress Options tool allow for custom options on the student's progress report forms, instead of the options that are provided from Campus. Districts can add as many options as they would like.

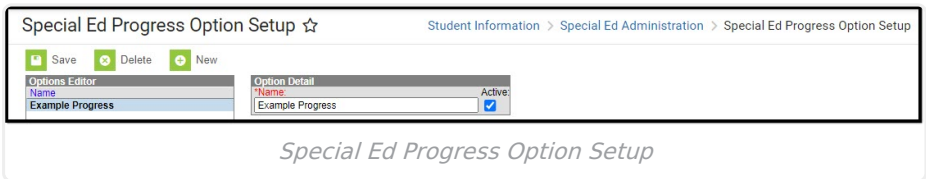

See the Special Ed [Progress](http://kb.infinitecampus.com/help/special-ed-progress-option-setup-tool-rights) Option Setup Tool Rights article for suggested tool rights.

- 1. Select the **New** button. An **Option Detail** editor displays.
- 2. Enter the **Name** of the Progress Options that should be added.
- 3. Mark the option as **Active** so users have the ability to select it.
- 4. Click the **Save** button when finished. The new Progress Option is listed in the Options Editor.

Progress Options are then selected on the Progress Report document when defining the student's progress toward the annual goal.